**B-LINK**

**SZYBKI START**

Ten krótki przewodnik umożliwia użytkownikowi poznanie działania i podstawowych funkcji programu b-Link, pozwalając szybko zacząć pracę z programem. Omawiamy w nim tylko niektóre funkcje b-Link i rekomendujemy zapoznanie się z kompletną wersją instrukcji zawartą w pliku instrukcja.pdf.

Skrócone wymagania sprzętowe:

- Kamera internetowa
- Procesor Intel Core2Duo
- 1 GB RAM
- System Windows XP, Windows Vista lub Windows 7

#### **Instalacja**

Uruchom program *b-Link Setup* i postępuj zgodnie z instrukcjami na ekranie. b-Link zostanie dodany do Autostartu, co oznacza, iż będzie uruchamiany przy każdym uruchomieniu systemu.

Następnie uruchom b-Link z Menu Start lub ponownie uruchom komputer.

## **Uruchamianie**

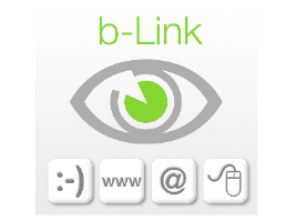

Gdy usłyszysz dźwiek, usiądź w pozycji, w jakiej bedziesz korzystać z komputera i nie mrugaj aż do usłyszenia drugiego dźwieku.

Dźwiek za 10 sekund.

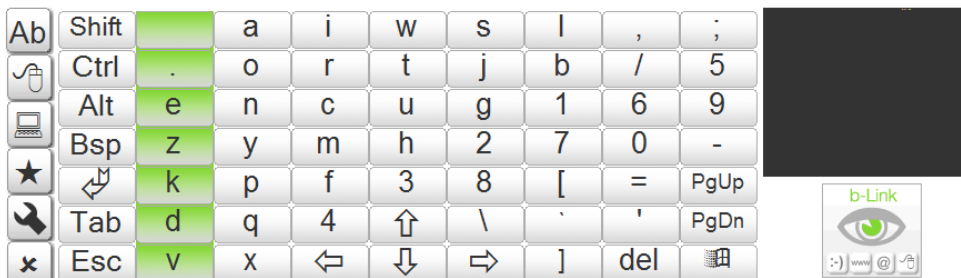

Postępuj zgodnie z komunikatami pojawiającymi się na ekranie. Gdy po uruchomieniu usłyszysz pierwszy z dwóch dźwięków, musisz znajdować się już w pozycji, w jakiej będziesz korzystać z programu b-Link. Patrz w miejsce, w którym znajduje się klawiatura ekranowa. Pozostań nieruchomo w tej samej pozycji aż do usłyszenia drugiego dźwięku.

## **Użytkowanie**

Program sterowany jest przy pomocy mrugnięć. Aby mrugnięcie zostało uznane za zamierzone ("mrugnięcie sterujące"), a nie przypadkowe, musi ono trwać ponad ćwierć sekundy. Każde mrugnięcie sterujące powoduje wykonanie czynności powiązanej z podświetlonym w danym momencie obszarem interfejsu (np. jeśli podświetlona jest litera, mrugnięcie spowoduje jej wybór i wpisanie).

# **Funkcje**

Przy pomocy menu bocznego programu b-Link, możesz wybrać jedną z poniższych funkcji:

- klawiatury ekranowej, dzięki której wpiszesz litery i znaki oraz wprowadzisz skróty klawiszowe
- myszy ekranowej, dzięki której możesz sterować kursorem myszy
- menu skrótów, dzięki któremu możesz szybko uruchamiać często używane programy
- menu ulubionych, dzięki któremu możesz mieć szybszy dostęp do najczęściej odwiedzanych stron internetowych
- menu opcji, dzięki któremu uruchomisz lupę systemową, włączysz i wyłączysz odtwarzanie dźwięków, ustawisz szybkość kursora myszy oraz tempo zmian podświetlenia kolumn i rzędów
- menu zamykania systemu, dzięki któremu zakończysz pracę programu i wyłączysz komputer

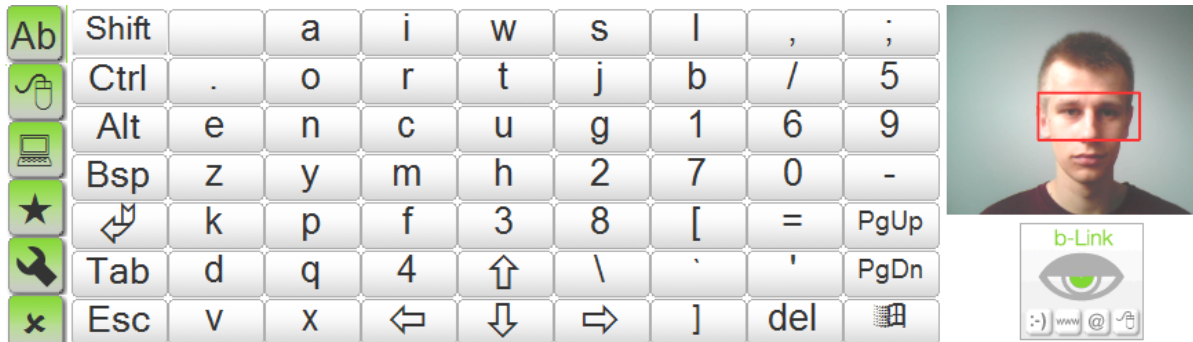

## **Menu boczne**

Menu boczne służy do wyboru jednej z wymienionych powyżej funkcji programu.

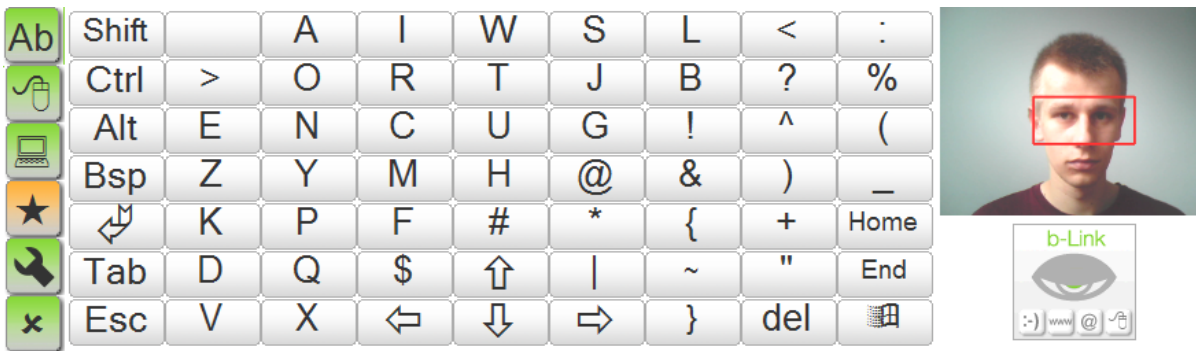

Zatrzymanie podświetlenia w miejscu widocznym na obrazku spowoduje przejście do menu ulubionych (zakładek).

#### **Klawiatura ekranowa**

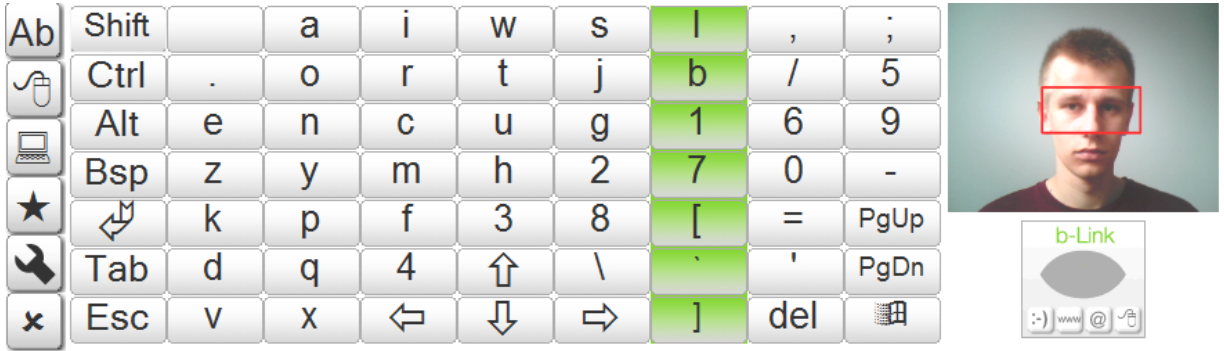

W pierwszej fazie podświetlane są kolejne kolumny klawiatury. Zatrzymaj przebieg na kolumnie, w której znajduje się żądany klawisz.

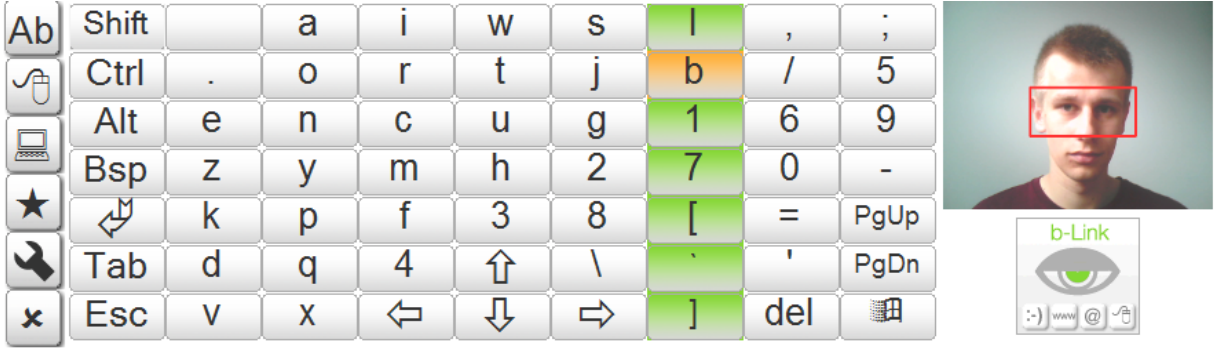

W drugiej fazie przebieg następuje po rzędach. Wybierz żądany znak.

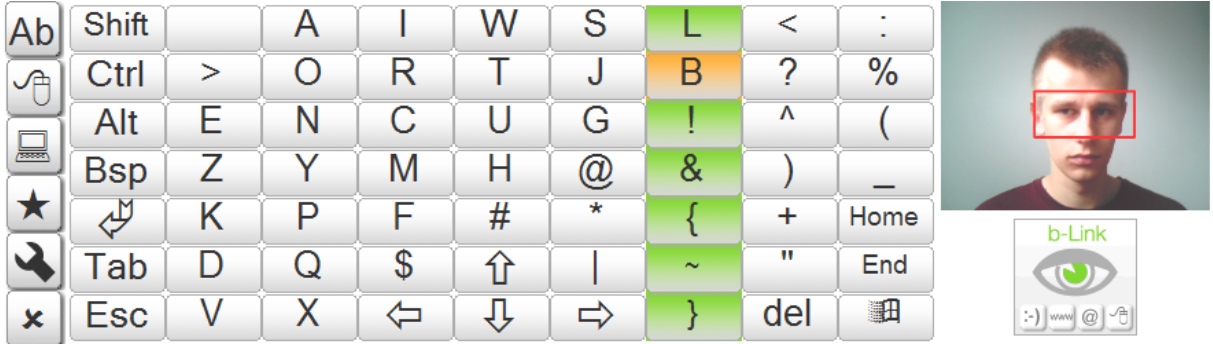

Klawiatura umożliwia korzystanie z klawiszy Shift (wielkie litery, alternatywne funkcje klawiszy) i Alt (znaki "polskie", np. "ą") i niektórych skrótów klawiszowych. Klawisze funkcyjne, takie jak Shift i Alt pracują w trybie klawiszy trwałych, tzn. traktowane są jako wciśnięte do momentu wciśnięcia następnego klawisza. Możliwe jest łączenie funkcji klawisza Shift i Alt w celu wpisania wielkiej litery z zestawu "polskich" znaków.

## **Mysz ekranowa**

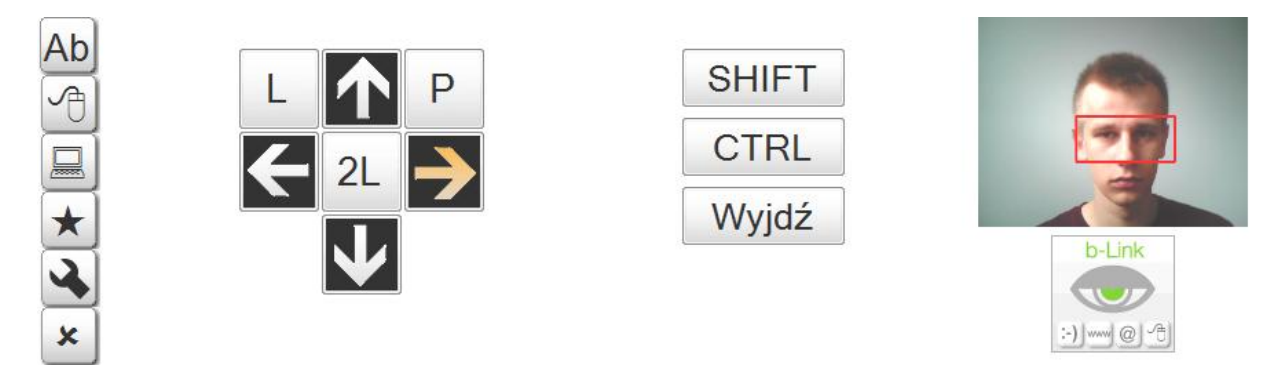

Dzięki zatrzymaniu podświetlenia na jednej ze strzałek, rozpoczynamy ruch kursora w wybranym kierunku. Ruch kursora kończymy następnym mrugnięciem.

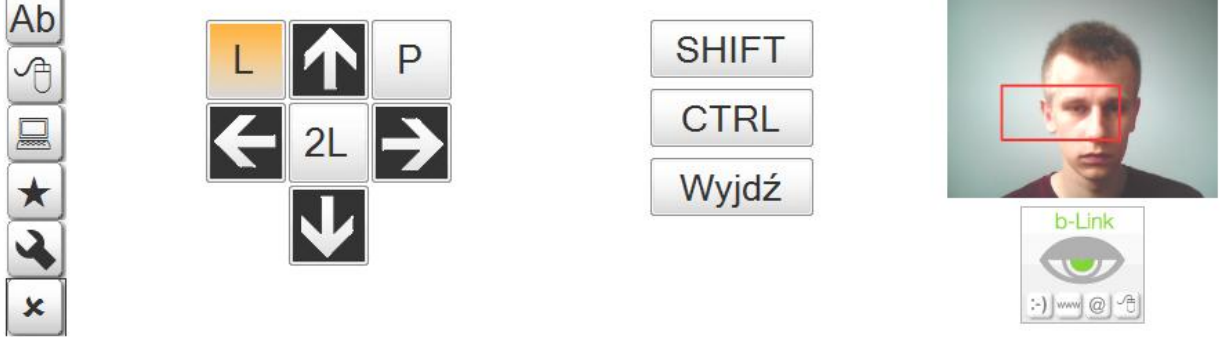

Korzystanie z przycisków myszy (klikanie) odbywa się poprzez zatrzymanie podświetlenia na przyciskach L (lewy przycisk), P (prawy przycisk) lub 2L (dwukrotne kliknięcie lewym przyciskiem).

Możemy także korzystać z funkcji, jakie tradycyjna mysz udostępnia przy przytrzymanych klawiszach Shift lub Ctrl (np. zaznaczanie tekstu), jeśli zatrzymamy podświetlenie na przycisku Shift lub Ctrl i zatrzymamy je tam ponownie po zakończeniu zaznaczania (klawisze te działają jak przełączniki). Menu myszy opuszczamy korzystając z przycisku Wyjdź.

# **Menu skrótów**

 $\overline{a}$ 

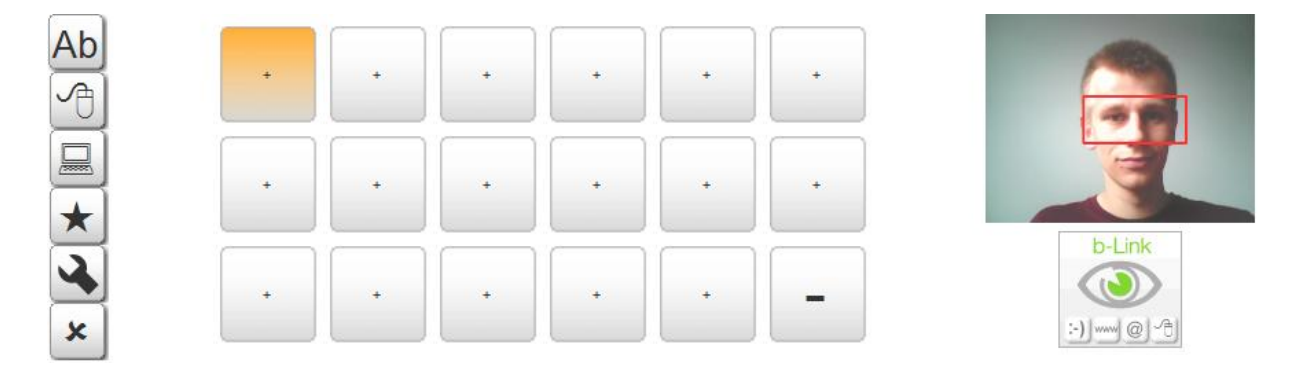

Menu skrótów umożliwia korzystanie ze skrótów wybranych przez użytkownika aplikacji. Chodzi tu o aplikacje takie jak edytory tekstu czy komunikatory internetowe.

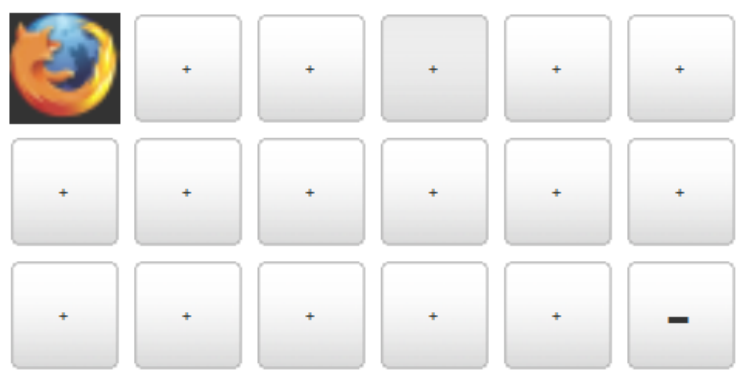

Zatrzymanie podświetlenia na gotowym skrócie (jak na obrazku powyżej) spowoduje uruchomienie wybranej aplikacji.

Sposób dodawania i usuwania skrótów jest szczegółowo opisany w instrukcji użytkownika b-Link.

# **Ulubione**

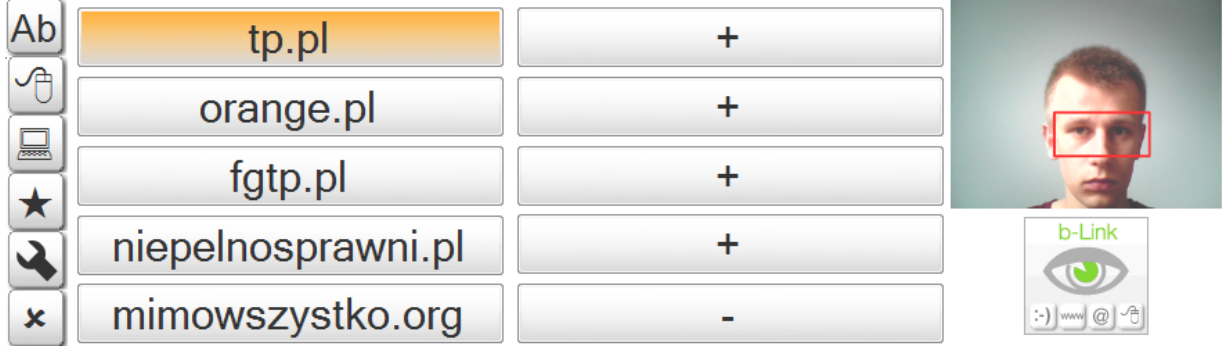

Menu ulubionych służy do przechowywania odnośników do najczęściej odwiedzanych przez użytkownika programu b-Link stron internetowych.

Zatrzymanie podświetlenia na jednym z odnośników spowoduje uruchomienie domyślnej przeglądarki internetowej i przejście na stronę pod wybranym adresem.

Istnieje możliwość edycji (dodawania i usuwania) zakładek w ulubionych. Procedura edycji jest szczegółowo opisana w instrukcji użytkownika b-Link.

# **Kończenie pracy z programem**

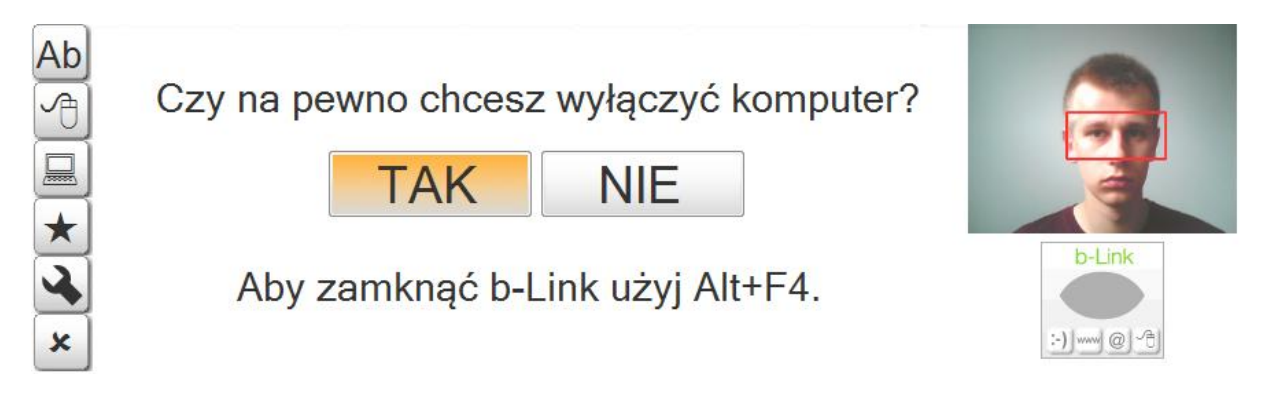

Ostatni symbol w menu bocznym prowadzi do menu zamykania systemu. Wybierając opcję TAK użytkownik spowoduje zamknięcie wszystkich otwartych programów (w tym b-Link) i wyłączenie komputera. Przed skorzystaniem z tej możliwości należy pamiętać o zapisaniu wyników pracy.